# **NPS Guest Wireless**

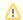

Warning

Google login is not yet available.

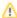

Guest wireless accounts are valid for 2 weeks. If a guest requires a guest wireless account for longer than 2 weeks, they will need to apply for a new guest wireless account following this procedure.

### Steps for joining NPS guest wireless

- 1. In your wireless settings, connect to the NPS Guest network.
- 2. In your browser, browse to (https://cloudpath.nps.edu).

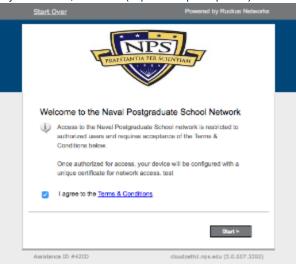

3. Click the Guests button.

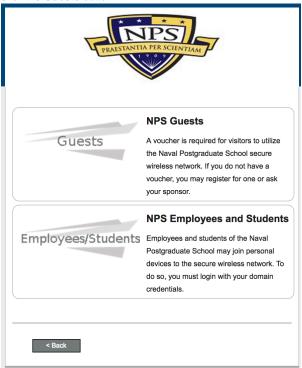

4. Choose to register for guest wireless with an existing Google, LinkedIn, or Facebook account or with a verification code received by a sponsor or to receive on via text or email.

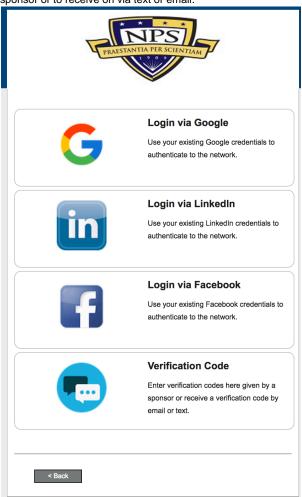

- 5. If using Google, LinkedIn, or Facebook, users will be re-directed to login, then skip to step 7 on this page. To use verification codes:
  - a. Via email, click Send To Email, enter an email address for a mailbox you have access to, then click Send.
  - b. Via text message, click **Send TXT Message**, select your country, enter your phone number, and click **Send**. You must be able to receive SMS text messages.
  - c. If you already have a verification code, click **I already have a verification code**, enter the code, and click **Send**. Skip the next step. Note: *This may be done for classroom environments where a sponsor has set up a batch of codes in advance and handed them out to students*.

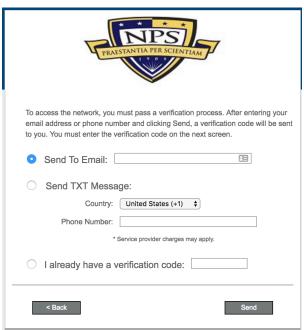

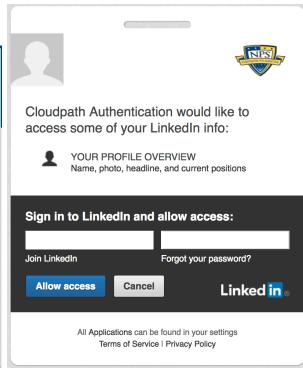

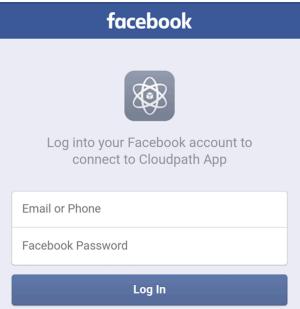

6. Enter the verification code received via email or text message into the **Voucher Code** field and click **Continue**.

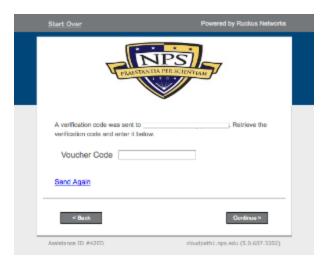

7. Upon receipt of your verification code or after logging in with LinkedIn, the user should be redirected to the **Connected** page. The user has access to **NPS Guest** wireless.

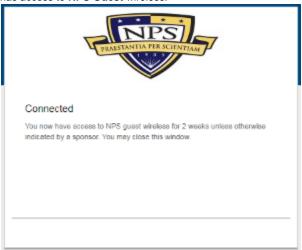

## **Becoming a Sponsor for Guest Wireless**

Contact the TAC at tac@nps.edu or (831)656-1046 to make a request to become a sponsor. Being a sponsor allows you to create multiple verification codes for guest users for classes or group visits.

## **Frequently Asked Questions (FAQs)**

N/A

### Limitations

• Guest wireless accounts are typically valid for 2 weeks. If a guest requires a guest wireless account for longer than 2 weeks, they will need to apply for a new guest wireless account following this procedure. NOTE: It is possible for a sponsor to establish voucher codes that have a longer or shorter duration and also allow for multiple use (for example if one person will use multiple devices).

### **Known Issues**

- NOC-2045 allow guests to register on wireless network with Cloudpath
  RESOLVED
- Google login is currently unavailable.